**HOXHASH | MEYOSO** ION:XX.6 XH:JO: A O:Jolo 3JXO: I +OoLIoJo A SOOMEA OIO HAMO A SOXXI OLOOOI

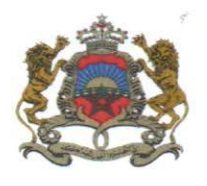

المملكة المغربية وزارة التربية الولهنية والتكوين الممنع والتعليم العالىر والبحث العلمى

Royaume du Maroc Ministère de l'Education Nationale, de la Formation Professionnelle, de l'Enseignement Supérieur et de la Recherche Scientifique

2020 يونيو 2020

مذكرة

 $222$ 

إلى السيدات والسادة رؤساء الجامعات،

رؤساء المؤسسات الجامعية. مديرى الأكاديميات الجهوبة للتربية والتكوبن، المديرين الإقلميين لقطاع التربية الوطنية، مديرى مؤسسات التعليم الثانوي التأهيل العمومية والخاصة

الموضوع: الالتحاق بالمدارس العليا للتكنولوجيا برسم السنة الجامعية 2020-2021.

### سلام تام بوجود مولانا الإمام.

وبعد، يشرفني أن أطلب منكم تبليغ المعلومات المبينة في الجذاذة، رفقته، إلى تلامذة السنة الثانية من سلك البكالوريا وحاملي شهادة البكالوريا الراغبين في الالتحاق، برسم السنة الجامعية 2019-2020، بالمدارس العليا للتكنولوجيا بكل من الدار البيضاء وفاس ووجدة وأكادير وآسفي وسلا ومكناس والصوبرة وبنى ملال وكلميم والعيون وخنيفرة وسيدى بنور والقنيطرة والفقيه بن صالح وكذا بسلك الدبلوم الجامعي للتكنولوجيا بالمدرسة الوطنية للعلوم التطبيقية ببرشيد.

وتتضمن هذه الجذاذة معلومات حول أهداف التكوبن وخصوصياته ومدة الدراسة والشهادة الممنوحة وعدد المقاعد المفتوحة والشروط والإجراءات الخاصة بالترشيح وكذا تاريخ الإعلان عن النتائج.

وبتم تدبير مسطرة الترشيح لولوج هذه المؤسسات من خلال اعتماد منصة القبول الالكتروني الموحد لحملة البكالوريا في المؤسسات الجامعية ذات الاستقطاب المحدود "توجيهي" (www.tawjihi.ma).

وتجدر الإشارة إلى أنه تضاف نسبة 5%من عدد المقاعد المحددة للسنة الأولى لكل مؤسسة للطلبة الأجانب، غير المقيمين بالمغرب، الذين تتوفر فيهم الشروط المطلوبة، وإذا اقتضى الأمر تعديل هذه النسبة فإن الوزارة ستشعركم بذلك في إبانه.

هذا، ويخضع الطلبة الأجانب المقيمون بالمغرب لنفس الإجراءات والشروط التي تسري على نظائرهم المغاربة بخصوص الترشيح والتسجيل بالمؤسسات الجامعية المغربية.

وعليه، أرجو منكم استعمال كل الوسائل المتوفرة لديكم لتبليغ هذه المعلومات إلى علم تلامذة السنة الثانية من سلك البكالوريا وإعطائهم كل البيانات والشروح اللازمة، مع إثارة انتباههم إلى أن المدارس العليا للتكنولوجيا بأسفى وسلا ومكناس والصويرة وكلميم وبني ملال والعيون وخنيفرة وسيدي يثور والقنيطرة والفقيه بن صالح والمدرسة الوطنية للعلوم التطبيقية ببرشيد لا تتوفر على داخلية.

لانع والمبدلاتين لستر

وتفضلوا بقبول خالص التحيات، والســـــــــلام.

# **ولوج املدارس العليا للتكنولوجيا برسم املوسم الجامعي 2021-2020**

## **.1 أهداف التكوين**

يهدف التكوين باملدارس العليا للتكنولوجيا إلى إعداد تقنيين عاليين مكونين نظريا وتطبيقيا و متوفرين على مهارات تقنية تسمح لهم بالاندماج في مختلف المجالات الاقتصادية والتجاربة والصناعية.

### **.2عدد املقاعد**

حدد عدد المقاعد المفتوحة للترشيح برسم السنة الجامعية 2020-2021 كالتالي:

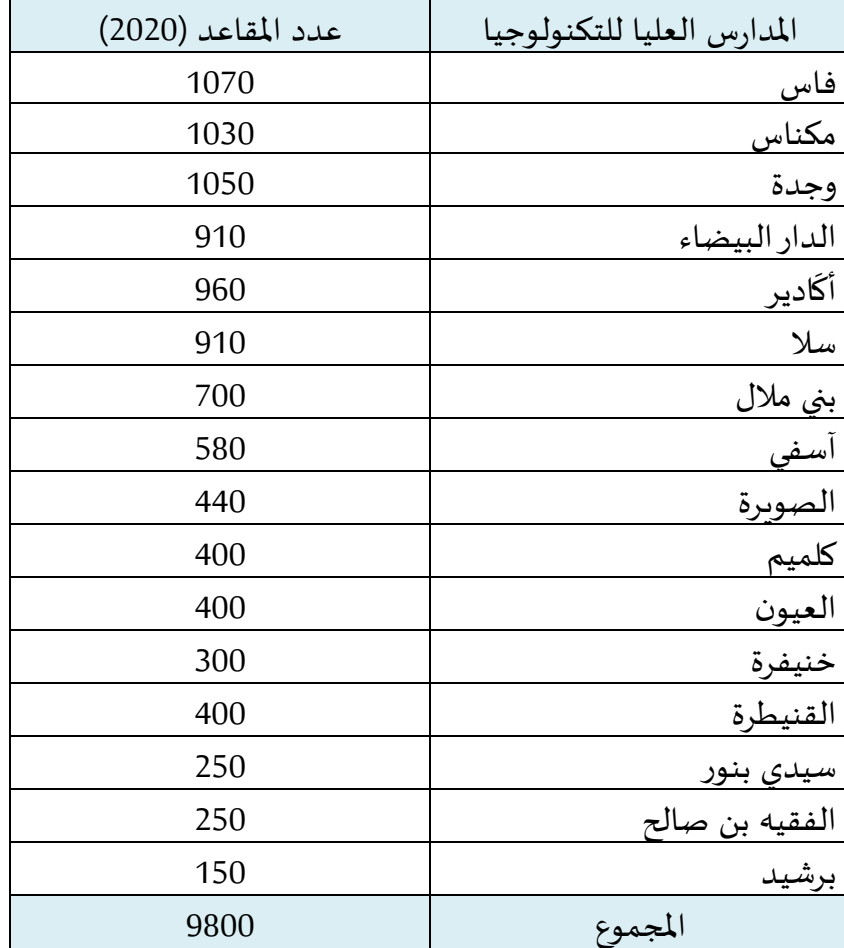

**.3مدة الدراسة والشهادة املمنوحة**

تستغرق مدة الدراسة لتحضير**الدبلوم الجامعي للتكنولوجيا سنتين** مكونة من **)4( أربعة فصول**.

#### **.4 شروط الترشيح**

**.1.4 ولوج السنة ألاولى لدبلوم املدارس العليا للتكنولوجيا:**

يتم القبول لولوج السنة ألاولى للمدارس العليا للتكنولوجيا لحاملي بكالوريا التعليم الثانوي في إحدى التخصصات املؤهلة لولوج هذه املدارس.

يشترط في املترشح لولوج املدارس العليا للتكنولوجيا أن يكون مسجال بالسنة النهائية من سلك البكالوريا لسنة 2020-2020، أو حاصلا على شهادة البكالوريا أو ما يعادلها برسم السنة الدراسية 2018-2019.

يتم ولوج السنة ألاولى للمدارس العليا للتكنولوجيا بعد نجاح املترشحين في:

- امتحان البكالوريا.
- ومباراة الولوج لهذه املدارس، على شكل انتقاء، حسب الاستحقاق، من خالل منصة القبول الالكتروني املوحد لحملة البكالوريا في املؤسسات الجامعية ذات الاستقطاب املحدود "توجيهي". وبتم احتساب معدل الانتقاء بناء على معدلات الامتحانين الوطني (75%) والجهوي (25%) ومعامل الترجيح الخاص بكل شعبة للبكالوريا. ويتم ترتيب املترشحين بعد احتساب معدلهم كما هو مبين في **امللحق رقم .2**

#### **.2.4 إلاجراءات الخاصة بالترشيح وإلاعالن عن النتائج:**

يجب على كل مترشح لولوج السنة ألاولى للمدارس العليا للتكنولوجيا أن يقدم ترشيحه عن طريق بوابة القبول الالكتروني الموحد لحملة البكالوربا في المؤسسات الجامعية ذات الاستقطاب المحدود "توجيهي" على العنوان التالي: ma.tawjihi.www، وذلك وفق إلاجراءات املبينة في **امللحق رقم 3 "دليل الترشيح عبر بوابة القبول الالكتروني املوحد لحملة شهادة البكالوريا في املؤسسات الجامعية العمومية ذات الاستقطاب املحدود "**، وحسب الجدولة الزمنية التالية:

#### **.1.2.4 املرحلة ألاساسية ألاولى:**

يجب على املترشحين لولوج السنة ألاولى للمدارس العليا للتكنولوجيا، **خالل املرحلة ألاساسية ألاولى**، القيام باإلجراءات التالية:

- **بالنسبة ملترشحي وحاملي شهادة البكالوريا الوطنية**:
- **طلب إحداث حساب الولوج للفضاء الخاص باملترشح:** خالل الفترة املمتدة **ما بين يوم الخميس 25 يونيو ويوم الثالثاء 28 يوليوز 2020 )على الساعة الثانية عشرة ليال(؛**
- **التعبير عن اختيارات ورغبات الترشيح:** خالل الفترة املمتدة **ما بين يوم الخميس 25 يونيو 2020 ويوم الثالثاء 28 يوليوز 2020 )على الساعة الثانية عشرة ليال(؛**
- **إلاجابة عن مقترحات الولوج املقدمة للمترشحين:** خالل الفترة املمتدة **ما بين يوم الثالثاء 04 ويوم ألاحد 30 غشت .2020** وتضم ألاجوبة املمكنة الاختيارات التالية:
	- **أقبل بشكل نهائي املقترح املقدم؛**
- **أقبل مقترح الولوج املقدم ولكن أحتفظ بترشيحي ألي اقتراح أفضل؛**
	- **أرفض مقترح الولوج املقدم وأغادرنهائيا مسلسل الترشيح.**
- **إيداع شهادة البكالوريا باملؤسسة التي تم قبول الترشيح بها** )بالنسبة للمترشحين الذين أجابوا بالقبول النهائي على مقترح القبول املقدم(: خالل الفترة املمتدة **ما بين يوم ألا ربعاء 02 ويوم الجمعة 04 شتنبر .2020**
	- **بالنسبة ملترشحي وحاملي شهادة البكالوريا ألاجنبية:**
- **طلب إحداث حساب الولوج للفضاء الخاص باملترشح:** خالل الفترة املمتدة **ما بين يوم الخميس 25 يونيو ويوم ألاحد 19 يوليوز 2020 )على الساعة الثانية عشرة ليال(؛**
- **التعبير عن اختيارات ورغبات الترشيح:** خالل الفترة املمتدة **ما بين يوم الخميس 25 يونيو ويوم ألاحد 19 يوليوز 2020 )على الساعة الثانية عشرة ليال(؛**
- **إرسال ملف الترشيح إلى مصالح الوزارة عبر البريد إلالكتروني على العنوان [ma.gov.enssup@tawjihi.bac](mailto:bac.tawjihi@enssup.gov.ma):** خالل الفترة املمتدة **ما بين يوم الاثنين 25 يونيو ويوم إلاثنين 20 يوليوز 2020**؛

ويتكون ملف الترشيح من الوثائق التالية:

- نسخة مصادق عليها من شهادة البكالوريا؛
- نسخة مصادق عليها بيان نقط البكالوريا؛
- نسخة مصادق عليها من البطاقة الوطنية للتعريف أو جواز السفر؛
- نسخة من قرار معادلة الشهادة المحصل عليها للبكالوريا الوطنية (بالنسبة للمترشحين الحاصلين على شهادة البكالوريا الأجنبية بمؤسسة خارج تراب المملكة).
- **إلاجابة عن مقترحات القبول املقدمة للمترشحين:** خالل الفترة املمتدة **ما بين يوم الثالثاء 04 ويوم ألاحد 30 غشت .2020** وتضم ألاجوبة الاختيارات التالية:
	- **أقبل بشكل نهائي املقترح املقدم؛**
	- **أقبل مقترح الولوج املقدم ولكن أحتفظ بترشيحي ألي اقتراح أفضل؛**
		- **أرفض مقترح الولوج املقدم وأغادرنهائيا مسلسل الترشيح.**
- **إيداع شهادة البكالوريا باملؤسسة التي تم قبول الترشيح بها** )بالنسبة للمترشحين الذين أجابوا ب" أقبل بشكل نهائي املقترح املقدم "(**:** خالل الفترة املمتدة **ما بين يوم ألاربعاء 02 ويوم الجمعة 04 شتنبر .2020**

**.4 .2.2 املرحلة ألاساسية الثانية:**

تفتح هذه املرحلة، **بشكل حصري،** للمترشحين الذين قاموا بمختلف إلاجراءات املشار إليها في املرحلة ألاولى ولم يتمكنوا من الحصول على مقعد أو أجابوا ب" أقبل مقترح الولوج املقدم ولكن أحتفظ بترشيحي ألي اقتراح أفضل " من أجل:

- **إلاجابة عن مقترحات جديدة للقبول:** خالل الفترة املمتدة **ما بين يوم إلاثنين 07 ويوم ألاحد 13 شتنبر .2020** وتضم ألاجوبة الاختيارات التالية:
	- **أقبل بشكل نهائي املقترح املقدم؛**
	- **أقبل مقترح الولوج املقدم ولكن أحتفظ بترشيحي ألي اقتراح أفضل؛**
		- **أرفض مقترح الولوج املقدم وأغادرنهائيا مسلسل الترشيح.**
- **إيداع شهادة البكالوريا باملؤسسة التي تم قبول الترشيح بها** )بالنسبة للمترشحين الذين أجابوا ب" أقبل بشكل نهائي املقترح املقدم **"**(: خالل الفترة املمتدة **ما بين يوم إلاثنين 14 وألاربعاء 16 شتنبر** .**2020**

### **.3.2.4 املرحلة التكميلية:**

تفتح هذه املرحلة، **بشكل حصري،** للمترشحين الذين قاموا بمختلف إلاجراءات املشار إليها في املرحلتين الأساسيتين الأولى والثانية ولم يتمكنوا من الحصول على مقعد أو أجابوا في المرحلة الأساسية الثانية ب" أقبل مقترح الولوج املقدم ولكن أحتفظ بترشيحي ألي اقتراح أفضل " من أجل:

- **إلاجابة عن مقترحات جديدة للقبول:** خالل الفترة املمتدة **ما بين يوم الجمعة 18 ويوم ألاحد 27 شتنبر .2020 وتقتصر أجوبة املترشحين على الاختيارين التاليين:** 
	- **أقبل بشكل نهائي املقترح املقدم؛**
	- **أرفض مقترح الولوج املقدم وأغادرنهائيا مسلسل الترشيح.**
- **إيداع شهادة البكالوريا باملؤسسة التي تم قبول الترشيح بها** )بالنسبة للمترشحين الذين أجابوا ب" أقبل بشكل نهائي املقترح املقدم **"**(: خالل الفترة املمتدة **ما بين يوم إلاثنين 28 وألاربعاء 30 شتنبر** .**2020**

**مالحظات هامة:**

- يتعين على املترشحين زيارة فضاءاتهم الخاصة بمنصة "توجيهي": ma.tawjihi.www بصفة منتظمة وذلك لالطالع على معلومات أدق وأوفى حول إجراءات الترشيح ومقترحات الولوج املقدمة وآلاجال املحددة لكل مرحلة من مراحل الترشيح.
- يمكن الولوج إلى منصة القبول إلالكتروني املوحد "توجيهي" على العنوان التالي: ma.tawjihi.www أو عبر الروابط املتواجدة في املواقع إلالكترونية للمدارس العليا للتكنولوجيا والموقع الإلكتروني لوزارة التربية الوطنية والتكوين المهي والتعليم العالي والبحث العلمي (قطاع التعليم العالي والبحث العلمي): www.enssup.gov.ma.

## **امللحق :2 الئحة املسالك املعتمدة واملفتوحة في سلك الدبلوم الجامعي للتكنولوجيا**

## **برسم السنة الجامعية 2021-2020**

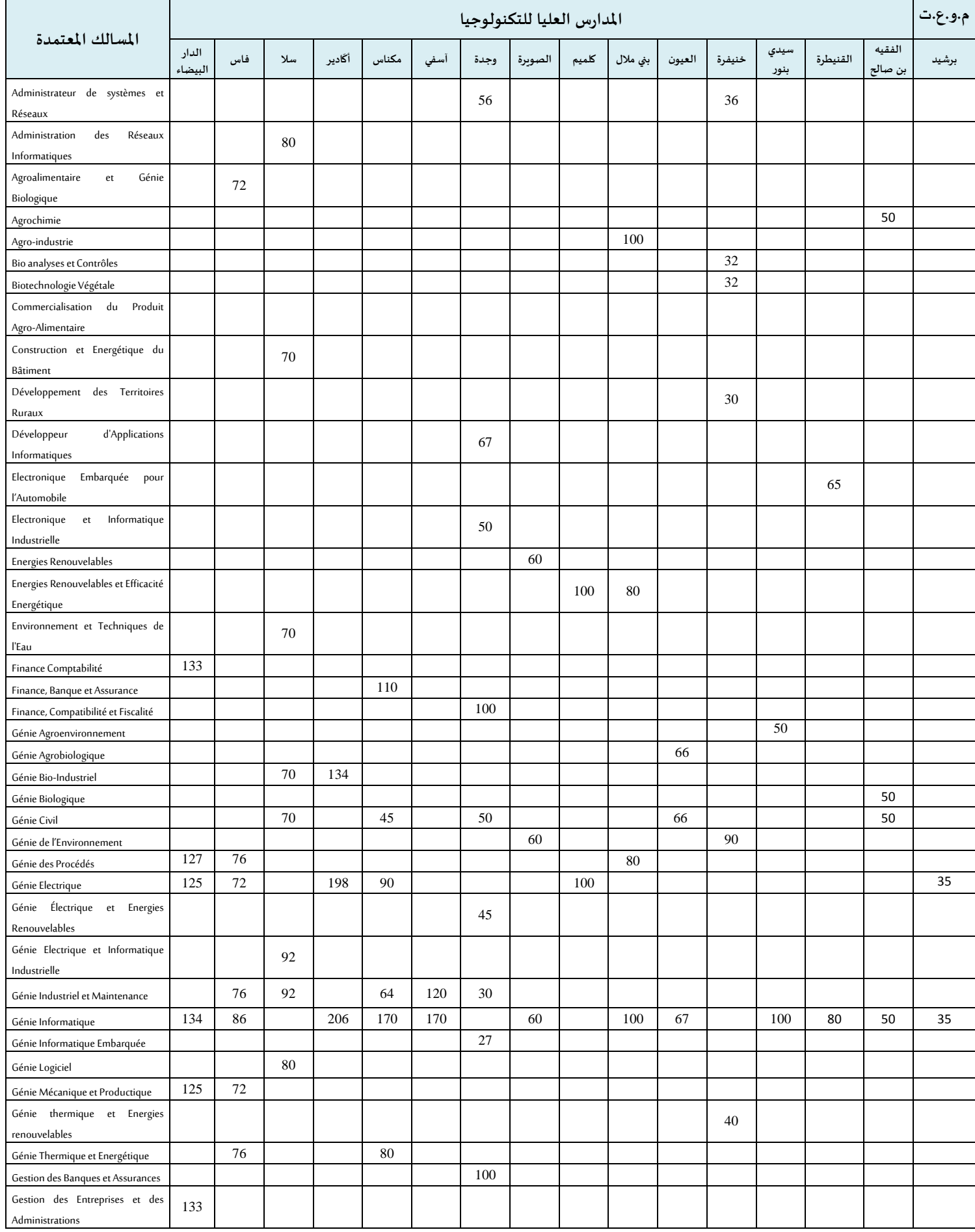

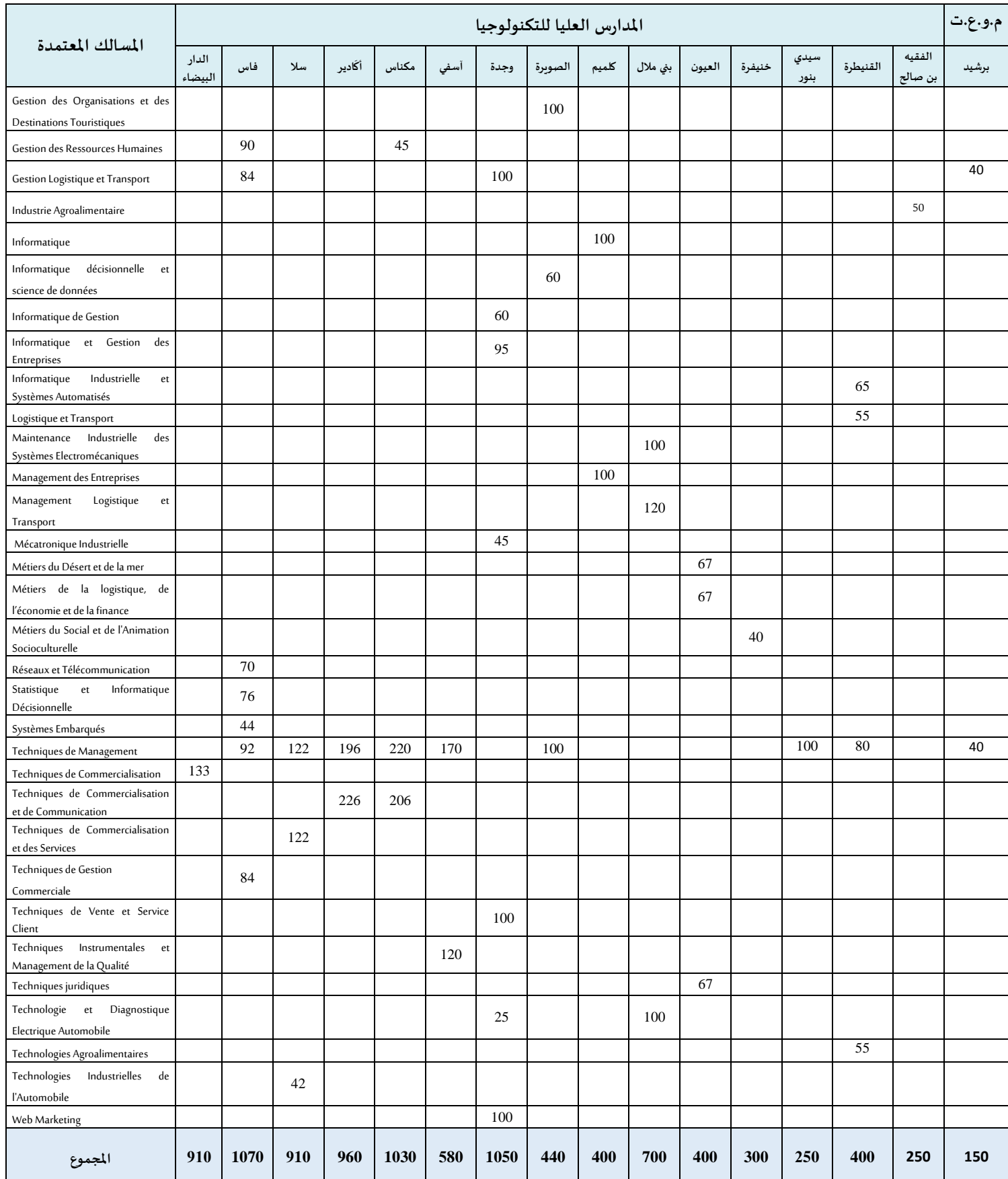

## **ملحق :1 طريقة احتساب املعدل النتقاء املتر شحين**

## **طريقة احتساب املعدل**

## **% معدل البكالوريا الوطنية + %25 معدل البكالوريا الجهوية( X معامل الترجيح**

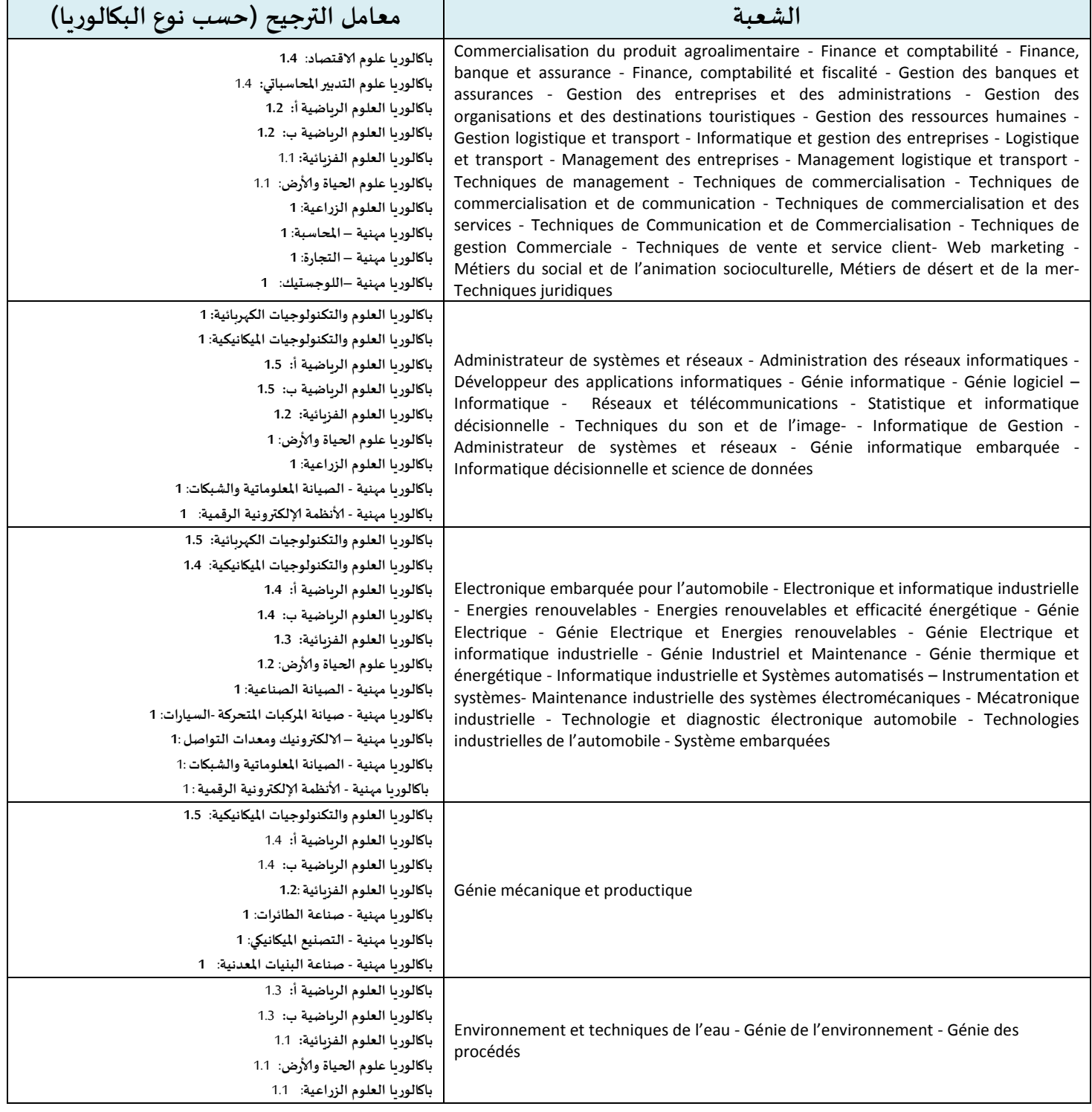

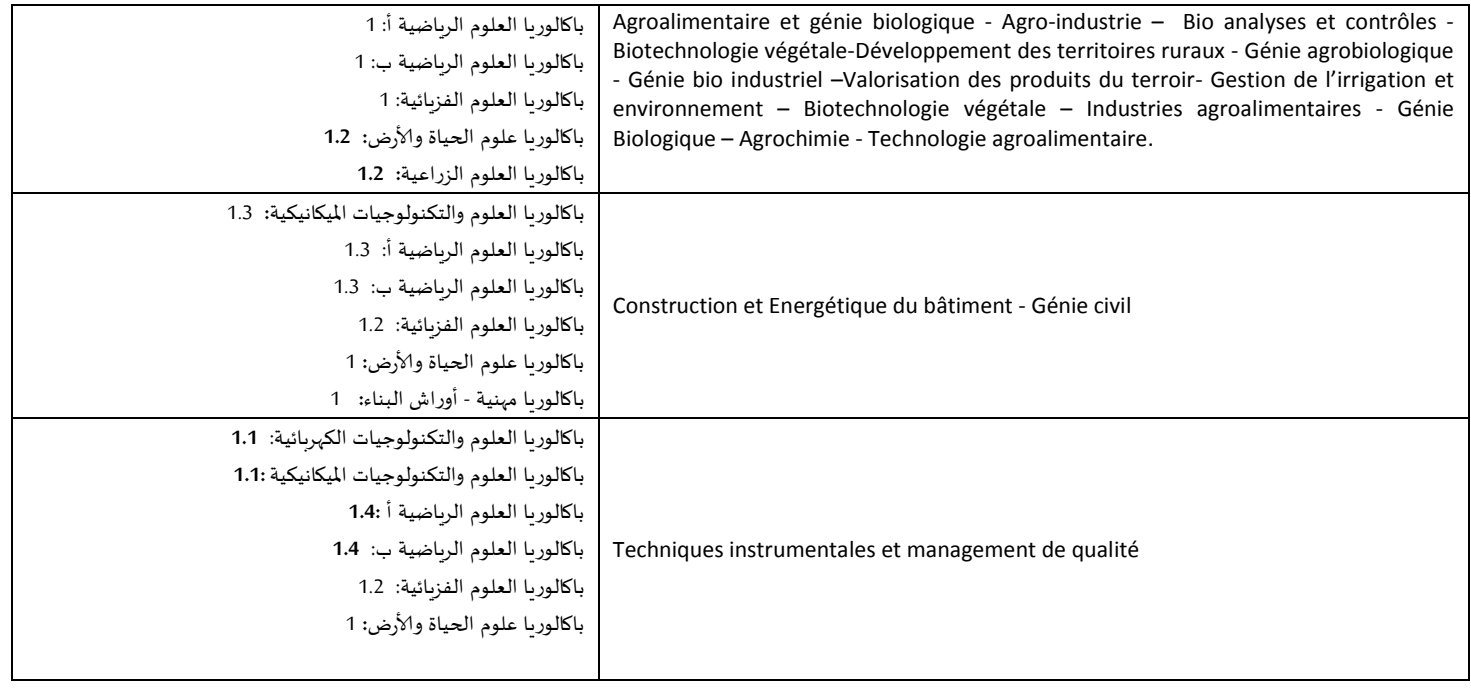

### **امللحق رقم :2 دليل الترشيح عبر منصة القبول الالكتروني املوحد لحاملي شهادة البكالوريا في املؤسسات الجامعية العمومية ذات الاستقطاب املحدود "توجيهي"**

<u>و</u> تُعتَمَدُ منصة القبول الالكتروني الموحد لحاملي شهادة البكالوريا في المؤسسات الجامعية العمومية ذات و<br>,  $\overline{a}$  $\ddot{\phantom{0}}$ الاستقطاب املحدود "توجيهي" في تدبير الترشيحات لولوج السنة ألاولى للمؤسسات الجامعية ذات الاستقطاب املحدود التالية:

- املدارس العليا للتكنولوجيا )EST)؛
	- كليات العلوم والتقنيات )FST)؛
- املدارس الوطنية للتجارة والتسيير)ENCG)؛
- املدراس الوطنية للعلوم التطبيقية )ENSA)؛
- املدرستان الوطنية العليتان للفنون واملهن )ENSAM)؛
	- املدرسة الوطنية العليا للفن والتصميم )ENSAD).

تتضمن مسطرة القبول عبر منصة "توجيهي"، برسم الدخول الجامعي ،2021-2020 مرحلتين رئيسيتين ومرحلة تكميلية.

وللحصول على معلومات كاملة حول هذه املسطرة وقبل الشروع في الترشيح، أنتم مدعوون لتصفح جميع أركان املنصة، ال سيما: تقديم، املؤسسات وعرض التكوين، كيفيات تسجيل الدخول، دليل المستخدم، الجدولة الزمنية والأسئلة المتكررة، وذلك على العنوان التالي: www.tawjihi.ma.

ومن أجل الترشيح لولوج إحدى التكوينات المتاحة بالمنصة يتوجب عليكم اتباع المراحل التالية مع الالتزام بالتواريخ املحددة لكل مرحلة:

### **.1 تسجيل الدخول باملنصة إلالكترونية: ما بين 25 يونيو و28 يوليوز 2020**

يجب على كل مترشح يرغب في ولوج السنة ألاولى للمؤسسات الجامعية العمومية ذات الاستقطاب املحدود املعنية بهذه املسطرة أن يقوم بتسجيل الدخول بالركن املخصص لهذه العملية باملنصة الإلكترونية، وذلك حسب نوعية شهادة البكالوربا المحصل عليها (وطنية أو أجنبية):

**تسجيل دخول املرشحين املتمدرسين أوألاحراراملسجلين في السنة الثانية لشهادة البكالوريا املغربية أو الحاصلين على هذه الشهادة:** 

إذا كنتم من هذه الفئة من املترشحين، فيتعين عليكم القيام بما يلي:

- **.1** يجب عليكم، في البداية، طلب التسجيل باملنصة من خالل الضغط على "إحداث حسابك" في الفضاء الخاص بتسجيل الدخول واختيار"بكالوريا مغربية" ضمن الاختيارين املتاحين.
- **.2** بعد ذلك، أنتم مطالبون بتعبئة الاستمارة التي تتضمن بعض املعلومات الخاصة بكم )رمز مسار، رقم البطاقة الوطنية للتعريف، رقم الهاتف، الخ.) والضغط على "تسجيل".

**.3** تقوم إلادارة بمعالجة طلب تسجيلكم باملنصة وتوافيكم، عبر بريدكم إلالكتروني )ma.taalim)، بإشعار يتضمن إسم املستخدم وكلمة السر لولوج املنصة. **يجب عليكم الاحتفاظ بعناية باسم املستخدم وكلمة السر ألنكم مدعو ون الستخدامهما للولوج لفضائكم الشخص ي للترشيح طوال مسلسل الترشيح والانتقاء.**

**تسجيل دخول املرشحين املغاربة املسجلين في السنة الثانية لشهادة البكالوريا ألاجنبية أوالحاصلين على هذه الشهادة:**

إذا كنتم من هذه الفئة من املترشحين، فيتعين عليكم القيام بما يلي:

- **.1** يجب عليكم، في البداية، طلب التسجيل باملنصة من خالل الضغط على "إحداث حسابك" في الفضاء الخاص بتسجيل الدخول واختيار"بكالوريا أجنبية" ضمن الاختيارين املتاحين.
- **.2** بعد ذلك، أنتم مطالبون بتعبئة الاستمارة التي تتضمن بعض املعلومات الخاصة بكم )الحالة المدنية، البريد الالكتروني، بلد الحصول على شهادة البكالوريا، المؤسسة، الخ.).
- **.3** تقوم إلادارة بمعالجة طلب تسجيلكم باملنصة وتوافيكم، عبر البريد الالكتروني الذي تمت تعبئته بالاستمارة، بإشعار يتضمن إسم المستخدم وكلمة السر لولوج المنصة أو إعلام برفض طلبكم في حالة عدم قبول طلب التسجيل. **يجب عليكم الاحتفاظ بعناية باسم املستخدم وكلمة السرألنكم مدعون الستخدامهما للولوج لفضائكم الشخص ي للترشيح طوال مسلسل الترشيح والانتقاء.**

**مالحظة هامة:**

ال يعتبر طلب تسجيلكم باملنصة نهائيا إال بعد توصل إلادارة، عبر البريد إلالكتروني )[ma.gov.enssup@tawjihi.bac](mailto:bac.tawjihi@enssup.gov.ma) )بملف ترشيحكم متضمنا لجميع الوثائق املطلوبة في آلاجال املحددة لذلك. **و يجب أال يتعدى حجم الوثائق املرسلة بالبريد إلالكتروني Mo .10**

**في حالة نسيان حسابكم الالكتروني:**

في حالة قيامكم بتسجيل الدخول وعدم تمكنكم من الولوج لحسابكم الالكتروني، فيتعين عليكم:

- **.1** الضغط على "نسيان حساب" في الفضاء الخاص بتسجيل الدخول.
- **.2** أنتم مطالبون إدخال رمز مسارأوالرقم الوطني للطالب في الاستمارة التي ستظهرعلى شاشتكم. بعد التأكد من تواجد املرشح في قاعدة املعطيات، سيطلب النظام املعلوماتي منكم تعبئة بريدكم الالكتروني الجديد والنقط املحصل عليها في اللغتين العربية والفرنسية في الامتحان الوطني أوالجهوي.
- **.3** يتم قبول تغيير حسابكم الالكتروني وموافاتكم من جديد باسم املستخدم وكلمة السر لولوج فضائكم الخاص باملنصة بعد التأكد من صحة املعلومات املعبأة في الاستمارة.

### **املرحلة الثانية: ادخال الترشيحات ) التعبيرعن رغبات الترشيح(: ما بين 25 يونيو و28 يوليوز 2020**

بعد توصلكم باملعلومات الخاصة بتسجيل دخولكم للمنصة، املرجو إدخال إسم املستخدم وكلمة السر الخاصة بكم بالفضاء املخصص لتسجيل الدخول ثم الضغط على "تسجيل الدخول" والشروع في التعبيرعن رغبات الترشيح عبراملراحل التالية:

- **.1** مباشرة بعد أول عملية تسجيل دخول للمنصة، أنتم مطالبون بتأكيد اطالعكم وموافقتكم على **"ميثاق حقوق وواجبات املرشح"**؛
- **.2** بعد نجاح عملية تسجيل الدخول، ستلجون لفضائكم الخاص الذي يضم ألاركان التالية: **ترشيحاتي، اقتراحات الولوج وإشعارات**؛
- **.3** اعتبارا من اليوم الاول من تاريخ التعبير عن رغبات الترشيح، يمكنكم البحث في ركن "ترشيحاتي" عن التكوينات المتاحة لكم بناء على معايير القبول المتعلقة بكل تكوين (حسب مسلك البكالوريا)، باستخدام معايير البحث (نوع المؤسسة ، المدينة، الجامعة.....):
- **.4** من خالل عمليات البحث، يمكنكم اضافة رغبات الترشيح عن طريق انتقاء التكوينات التي تهمكم في جدول البحث، والضغط على "اضافة"؛
- **.5** في جدول **"ترشيحاتي"** يمكنكم تغيير ترتيب أو إلغاء التكوينات املختارة وذلك قبل التاريخ املحدد لانتهاء التعبيرعن رغبات الترشيح.

#### **مالحظات هامة:**

- تسمح املنصة باختيار 20 تكوينا على ألاقل و40 على أكثر.
- يمكن للمترشح اختيار وترتيب التكوينات من نفس نوعية املؤسسات أو املزج بين تكوينات من مؤسسات مختلفة في نفس الالئحة.
	- يمكن للمترشح تغييرالئحة وترتيب الاختيارات قبل انقضاء آخرأجل إلدخال الاختيارات.
- يكتسى ترتيب اختيارات التكوين أهمية كبيرة. وفي هذا الصدد، يجب التذكير بأن منصة "توجيهي" تعتمد الاختيار الأول لكل مترشح في عملية ترتيب المترشحين بناء على الاستحقاق. وفي حالة عدم تمكن املترشح من الحصول على مقعد في اختياره ألاول، يتم الانتقال إلى الاختيار الثاني وهكذا دواليك.
- في حالة تمكن املترشح من الحصول على مقعد في أي اختيار من اختياراته، يتم إلغاء جميع الرغبات التي تلي هذا الاختيار في الترتيب بشكل اوتوماتيكي ونهائي.

#### **املرحلة الثالثة: الاجابة عن مقترحات الولوج: ابتداء من 04 غشت 2020**

خلال كل مرحلة (المرحلتان الأساسيتان الأولى أو الثانية أو المرحلة التكميلية)، تتم موافاة المترشح بمقترح واحد للولوج. ويتعلق الامر بأفضل تعيين ممكن بمؤسسة اوتكوين وذلك بناء على الاختيارات املعبر عنها في مرحلة التعبيرعن رغبات الترشيح واملعدل املحتسب لالنتقاء في كل تكوين. اعتبارا من التاريخ املحدد لعرض مقترحات القبول، يمكنكم الاطالع على التكوين الذي تم انتقاؤكم لولوجه من خالل ركن "اقتراح الولوج".

يتوجب عليكم الاجابة، عبر املنصة على "اقتراح الولوج"، خالل املدة الزمنية املحددة لتثبيت مقترحات القبول، باختيار جواب واحد من الاجوبة التالية:

- **1( أقبل بشكل نهائي املقترح املقدم:** باختياركم هذا الجواب، تؤكدون مقترح القبول املقدم من طرف املنصة إلالكترونية، ويتم حجز مقعد لكم باملؤسسة واملسلك املقترحين، مع اشتراط ايداع شهادة الباكالوريا الاصلية باملؤسسة املقترحة قبل انتهاء آلاجال املحددة إليداع امللف. وبهذا تنتهي عملية ترشيحكم في هذه املرحلة دون المرور الى المرحلة التالية.
- **2( أقبل مقترح الولوج املقدم ولكن أحتفظ بترشيحي ألي اقتراح أفضل:** باختياركم هذا الجواب، تقبلون مقترح القبول املقدم من طرف املنصة إلالكترونية، مع الاحتفاظ بالترشيح لعرض أفضل في مرحلة الانتقاء التالية، وبهذا تحجز لكم املنصة إلالكترونية مقعدا باملؤسسة واملسلك املقترحين الى غاية اجابتكم على مقترح املرحلة املوالية.
- **3( أرفض مقترح الولوج املقدم وأغادرنهائيا مسلسل الترشيح:** باختياركم هذا الجواب، ترفضون مقترح القبول املقدم من طرف املنصة إلالكترونية، وتؤكدون التخلي النهائي عن جميع طلبات الترشيح المتعلقة بعملية الانتقاء بمختلف مراحلها (الأساسية والتكميلية).

يتضمن فضاء **"اختيارات في الانتظار"** اختيارات املترشح املرتبة قبل الاختيار الذي تحصل فيه على مقترح للولوج في الئحة ترشيحاته. وتشمل الاختيارات الواردة في هذا الفضاء التكوينات التي يمكن للمترشح، الذي أجاب ب"**أقبل مقترح الولوج املقدم ولكن أحتفظ بترشيحي ألي اقتراح أفضل**" على مقترح الولوج، أن يحصل فيها على مقترحات للولوج في املراحل املوالية، بناء على الاستحقاق، في حالة شغور مقاعد في هذه التكوينات.

#### **مالحظات هامة:**

- يمكن للمترشح تغيير الجواب عن اقتراح الولوج خالل الفترة املحددة لإلجابة عن مقترحات الولوج في كل مرحلة. وتعتمد املنصة آخر جواب للمترشح قبل انقضاء هذه الفترة كجواب نهائي وال يكمن قبول أي طلب لتغييرالجواب بعد ذلك.
- المترشحون المطالبون بإيداع شهادة البكالوريا الأصلية في المؤسسة التي تم قبولهم فيها هم فقط املرشحون الذين أجابوا ب**"أقبل بشكل نهائي املقترح املقدم "**.
- يجب التذكير أن أجوبة املترشحين ملقترحات الولوج في املرحلة التكميلية تقتصر على جوابين اثنين فقط: "**أقبل بشكل نهائي املقترح املقدم" أو"أرفض مقترح الولوج املقدم وأغادرنهائيا مسلسل الترشيح".**
- **سيتم اعتبار عدم إلاجابة على مقترح الولوج في أي مرحلة من مراحل الترشيح، داخل آلاجال املحددة لذلك، بمثابة رفض نهائي للمقترح املقدم.**
- يتم إيداع شهادة البكالوريا الأصلية في المؤسسة المعنية في الآجال المحددة لذلك في كل مرحلة.

**املرحلة الرابعة: إيداع ملف التسجيل: خالل الفترة املحددة لذلك في كل مرحلة**

في حالة تأكيد مقترح القبول واختياركم لجواب " أقبل بشكل نهائي املقترح املقدم"، أنتم مدعوون إليداع شهادة الباكالوريا الاصلية باملؤسسة املقترحة قبل انتهاء آلاجال املحددة لذلك في إحدى املرحلتين ألاساسيتين أو في املرحلة التكميلية.

**املرحلة الخامسة: التسجيل إلاداري باملؤسسة الجامعية املعنية**

في نهاية عملية الانتقاء، أنتم مدعوون إلتمام اجراءات التسجيل إلاداري النهائي باملؤسسة الجامعية التي تم قبولكم للدراسة بها داخل آلاجال املحددة لذلك مع إلادالء بجميع البيانات والوثائق التي تطلبها املؤسسة املعنية.

# **ملحق رقم :4 عناوين املدارس العليا للتكنولوجيا**

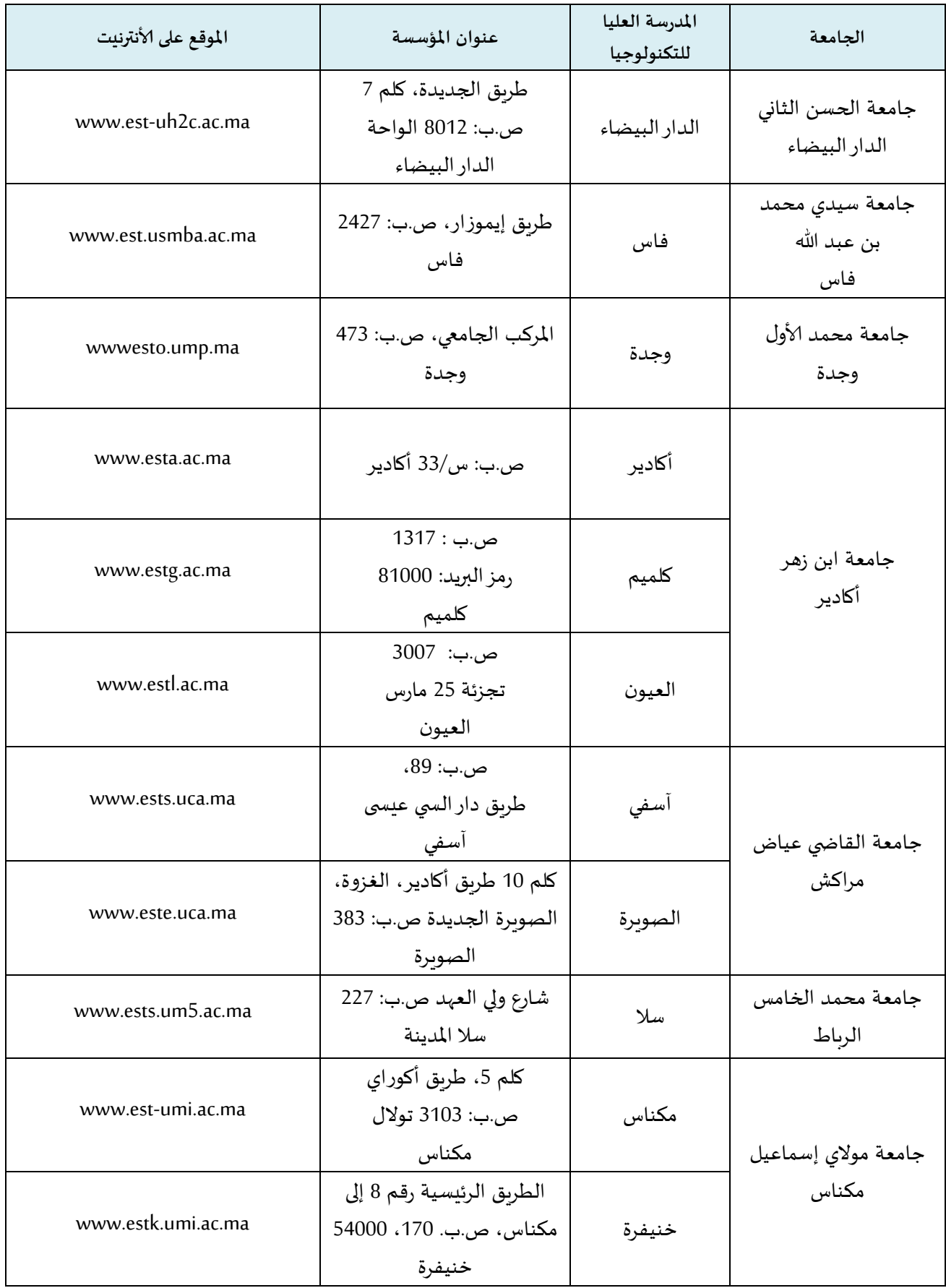

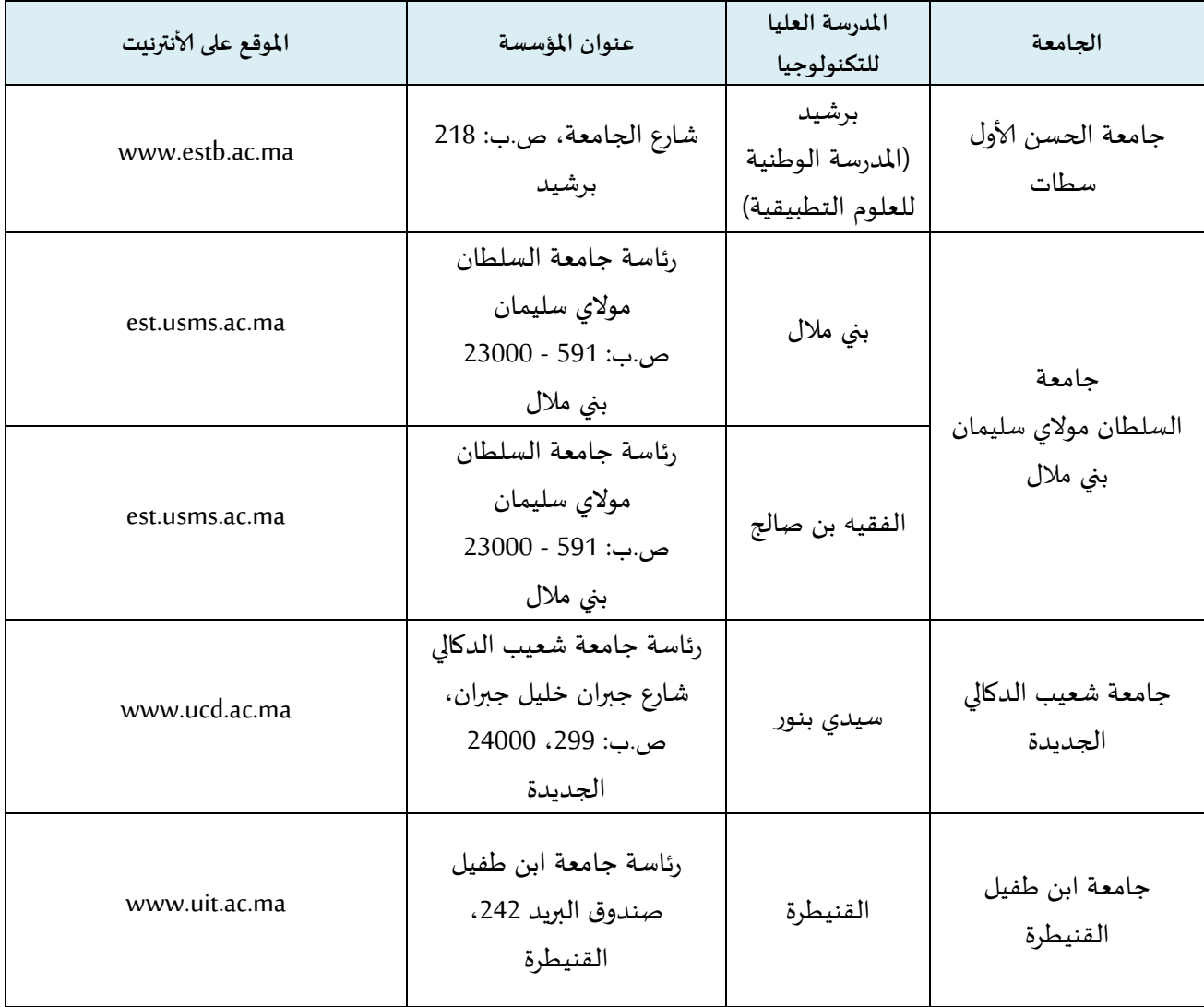